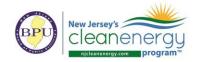

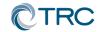

## **New Jersey's Clean Energy Program**

# **Pay for Performance**

## **Partner Conference Call Minutes**

Wednesday, June 26<sup>th</sup>, 2019 2:00-2:30pm (EST)

**Conference Call:** 

<u>Call-in #:</u> 877-304-9323 <u>Access Code:</u> 3197619

### 1. FY20 Program Changes

- a. Review attached Summary of Proposed Changes.pdf
  - i. Changes not adopted
  - ii. Full approved Filing and budgets posted to http://www.njcleanenergy.com/filings
  - iii. Projects in progress
- b. Form and document updates and posting

Multifamily Path A/B Launch imminent, Path C slated for later in the fall. Enhanced incentives available for Multifamily in UEZ areas. LMI also in the works but not yet available as eligibility criteria.

Multifamily Webinar will be announced as soon as date is approved by BPU.

## 2. "In Every Issue"

- a. Partner Portal:
  - i. http://www.njcleanenergy.com/p4p-portal-login
  - ii. Case sensitive password is: tRP47px

## b. Submittal Procedures

- i. All new submittals (applications, ERPs Rev0, Installations Rev0, etc.) must be submitted to the P4P@njcleanenergy.com email
- This also includes submittals uploaded to FTP or TRCNET. Please send an email to <u>P4P@njcleanenergy.com</u> notifying us of the upload and/or providing FTP access
- iii. All emails must contain Application Number (except new applications), Project Name, and Revision Number in the subject line.
- iv. Resubmittals/revisions may be emailed directly to your reviewer but should CC P4P@njcleanenergy.com in the event a reviewer is out of the office, etc.
- v. Sub-consultants must CC partner of record on all email correspondence.
- vi. For multi-building submittals we will be reaching out to the partner following application approval to advise on how best proceed with ERP submittals.
- c. Partner Training Webinars are now live!
  - i. To access the webinar course, go to <a href="https://www.njcelc.com">www.njcelc.com</a>

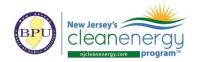

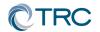

- ii. In the main blue menu bar, hover over <u>Commercial</u>, <u>Industrial</u>, <u>and Local</u> <u>Government</u>, and click <u>Program Partners > Online Training > P4P Existing</u> <u>Buildings [or New Construction]>Enroll Now</u>. It will prompt you to first create an account.
- iii. A completion certificate will be generated once the course and assessments are complete (8/10 score required for each assessment).
- iv. Course is broken out into short modules, which allows you to complete the entire course at your own pace, or only review certain sections.

#### d. Linkedin:

- i. "NJ Pay for Performance Partner Network" group has been established on Linkedin to facilitate communication between partners.
- ii. If you are not yet a member, please search for the group and request to join. You must register for a free Linkedin account first at <a href="https://www.linkedin.com">www.linkedin.com</a>
- e. Stay informed of upcoming ICP <u>Credentialed Project Developer</u> training sessions.
- f. Stay informed on Energy Efficiency program updates by joining the <u>Energy Efficiency</u> Committee listsery.

#### g. NJCEP New Security Policy

i. TRC cannot send any customer data containing utility account numbers via regular e-mail unless directly communicating with customer or designated Partner. Must use approved secure method (e.g. Microsoft Rights Management Sharing Application, 7zip encryption)

#### 3. Q&A

a. Forward all future questions and points you'd like to discuss to P4P@njcleanenergy.com

Next Partner Conference Call will be <u>July 24<sup>th</sup>, 2019</u> 2:00pm (EST)